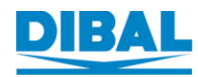

1

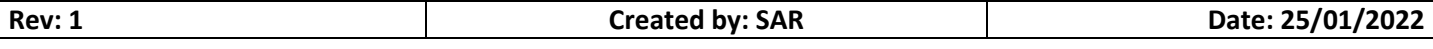

## **1. Change control**

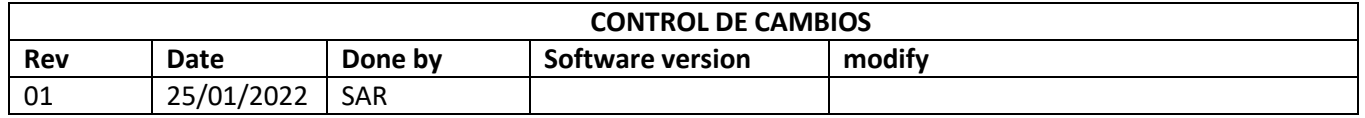

### **2. Target**

This document explains how to modify the CS database to work directly with it

## **3. CS DataBase**

#### **3.1.Scale data base connection**

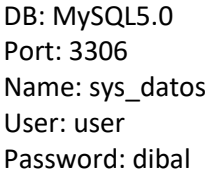

#### **3.2.Scale master, add**

Table: dat\_balanza IdBalanza: Id of the master scale IdTienda: Id of the shop IdEmpresa: Id of the factory Modificado: 1 Operacion: M

dat\_balanza | s nter a SQL expression to filter results (use Ctrl+Space)

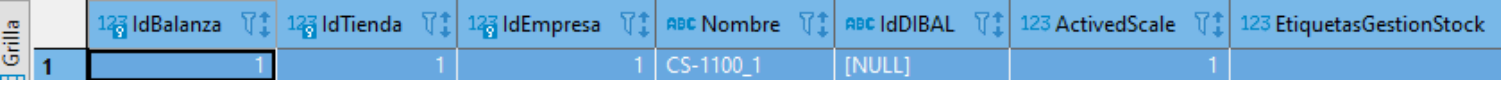

#### **3.3.Scale slave, add**

Tabla: dat\_esclava IdEsclava: Id of the slave scale IdBalanza: Id of the master scale IdTienda: Id of the shop IdEmpresa: Id of the factory Modificado: 1 Operacion: M

dat\_esclava |x a Enter a SQL expression to filter results (use Ctrl+Space)

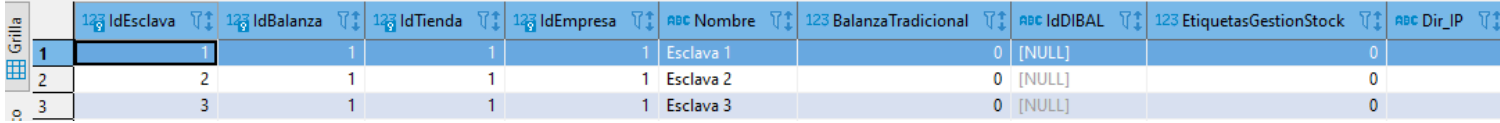

## **3.4.Section, add**

Table: dat\_seccion

IdSeccion: Id of the section NombreSeccion: Name of the section Modificado: 1 Operacion: M

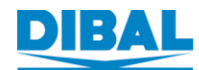

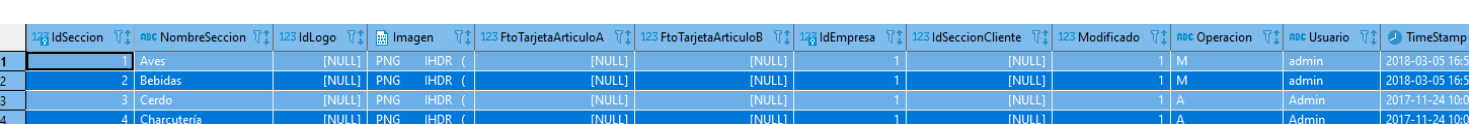

# **3.5.Section, link to the scale**

Table: dat\_seccion

IdEmpresa: Id of the factory IdTienda Id of the shop IdBalanza: Id of the scale IdSeccion: id of the section Modificado: 1 Operacion: M

# **3.6.Items, Add/modify**

Table: dat\_articulo

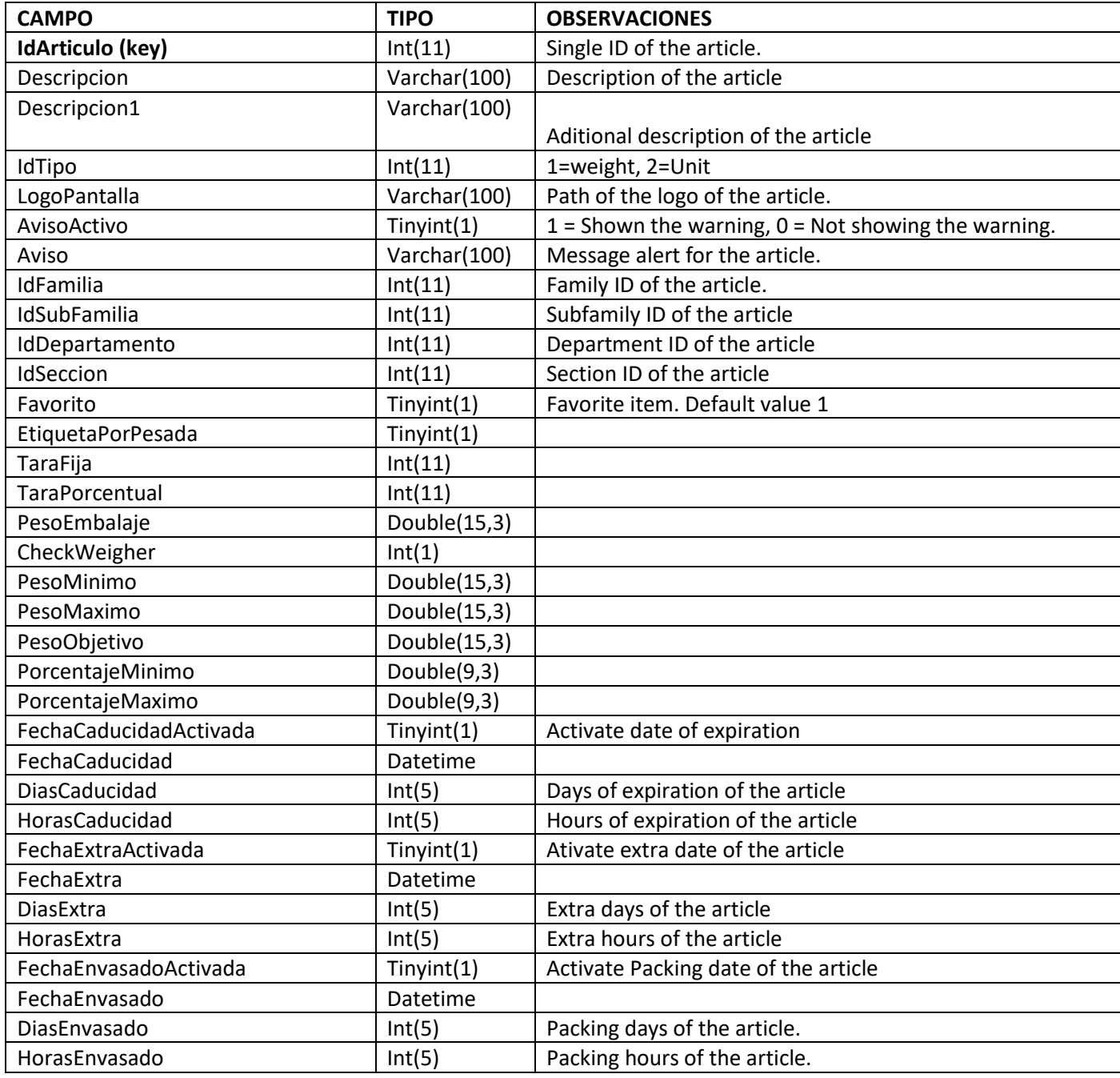

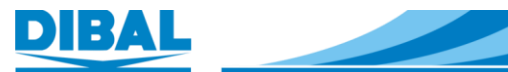

3

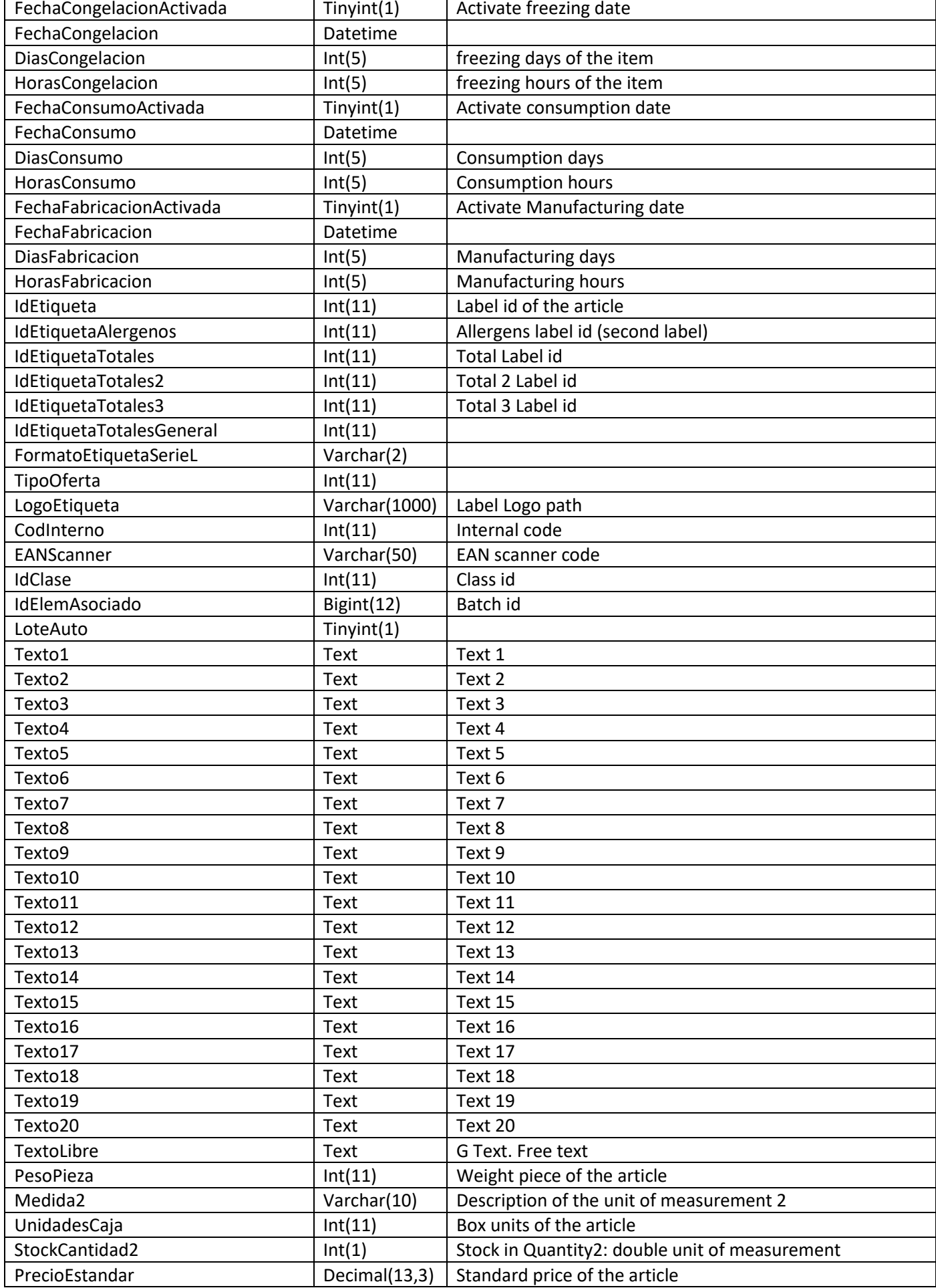

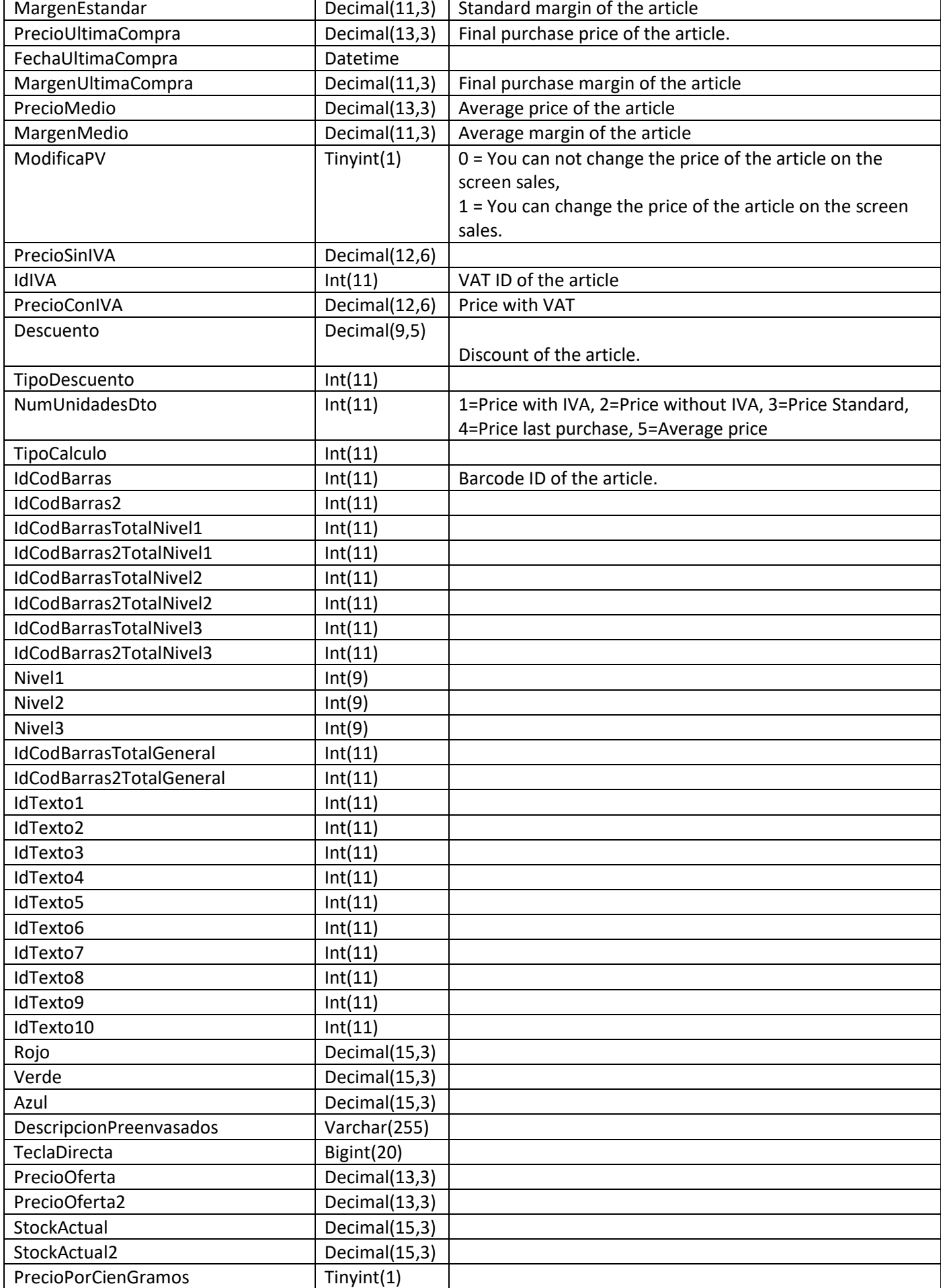

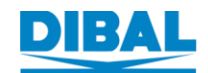

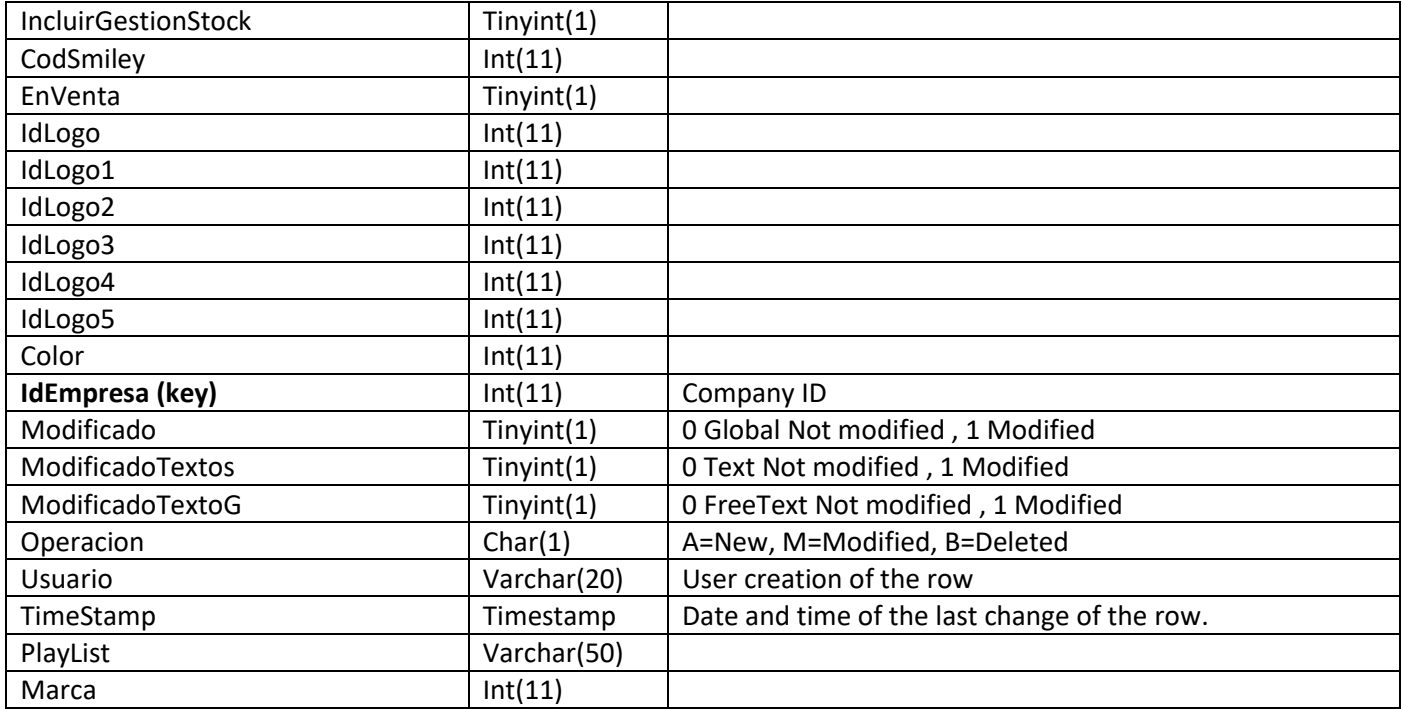

Example:

IdArticulo**:** Item code Descripcion: Name PrecioConIVA: Price DiasCaducidad: Expiration days IdTipo: Type, 1=weight, 2=Unit IdSeccion:Id of the section IdEmpresa**:** Id of the factory Modificado: 1 Operación: M Usuario: User creation of the row

- See the default values at default data base

### **3.7. Items, link section**

To show the item in the operation screen it's necessary to link the item to the shop and scale:

1- Link the item to the shop

Table: dat\_articulo\_t IdArticulo: Item code IdEmpresa: Id of the factory IdTienda: Id of the shop Modificado: 1 Operacion: M

2- Link the item to the scale

Table: dat\_articulo\_t\_b IdArticulo: Item code IdEmpresa: Id of the factory IdTienda: Id of the shop IdBalanza: Id of the scale Modificado: 1 Operación: M